## 電源管理

私有雲提供你設定磁碟進入"休眠模式"的功能以節省能源。當使用者再次存取磁碟時,它將會返回到" 正常模式"。

要設定NAS的磁碟休眠時間, 按一下系統設置»電源管理以顯示電源管理頁面。

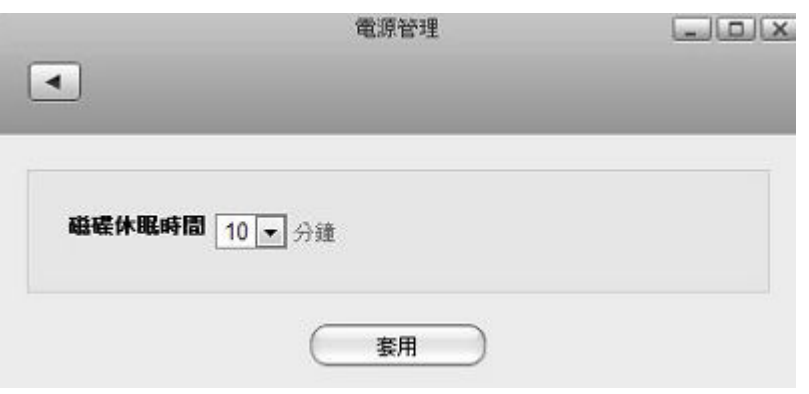

下表說明電源管理設置頁面中的欄位。

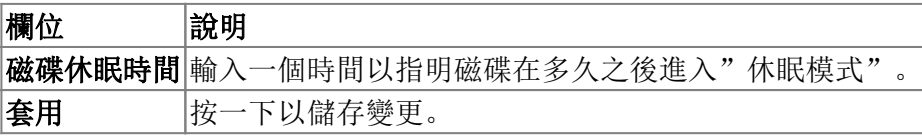

From: <http://wiki.myakitio.com/> - **MyAkitio Wiki**

Permanent link: **[http://wiki.myakitio.com/zh-tw:system\\_power\\_management](http://wiki.myakitio.com/zh-tw:system_power_management)**

Last update: **2013/06/25 08:57**

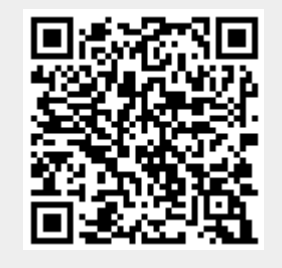